## 注塑机专用扩展卡使用说明书

#### (APV-E303)

#### 产品简介

本产品专为注塑机电控系统设计,配合 V560/V360 系列变频 器使用,可实现高性能注塑功能。

#### 产品特点

- 1. 以扩展卡加标准机型的搭配方式,方便安装、更换和版本 升级;
- 2. 配合变频器参数可实现多段速叠加功能;
- 3. 扩展卡自带智能 CPU 控制系统,控制更精确、快速;
- 4. 采用压力、流量比例阀专用隔离采样通道,具有高可靠性、 与工作现场无缝连接;
- 5. 灵活的功能配置,最大程度满足各类客户的使用需求;
- 6. 可实时监控输入模拟量,及指令频率,调试简单、安装方 便。

#### 控制端子

接线端子排列如下:

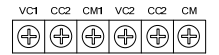

图 1 注塑机(一体机)控制端子图

## 端子规格

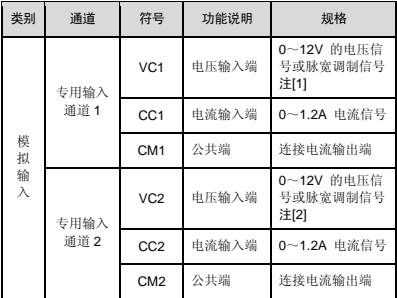

#### 注[1]:

VCx 和 CCx 同时只能使用其中一个通道,可以选择的组合如下:

- VC1、CC1、VC2、CC2 其中的一个通道
- VC1+VC2
- VC1+CC2
- CC1+VC2
- CC1+CC2

### 注[2]:

当信号为 4 ~ 20mA 的电流信号时,可在输入信号两端并联一个 400 ~ 500 欧姆精密电阻,将该电流信号转换为电压信号,然后再接入相应的电压通 道。

## 安装与拆卸

扩展卡的安装与拆卸参照图 2。

安装:将扩展卡按如图示 2 方向水平放置,使卡上的插座对 准控制卡托盘上的插座 3,下压直至紧贴; 将扩展卡上的 6 个 M3 固定螺钉打紧。

拆卸:将扩展卡上的 6 个 M3 固定螺钉拧松;

将扩展卡从控制卡托盘左侧插座中向上拔出。

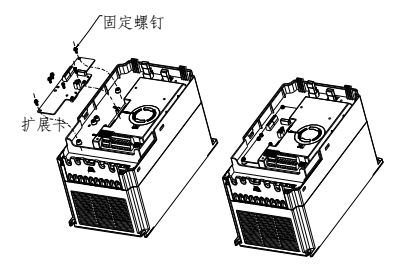

图 2 注塑机(一体机)专用扩展卡安装示意图

## 配线

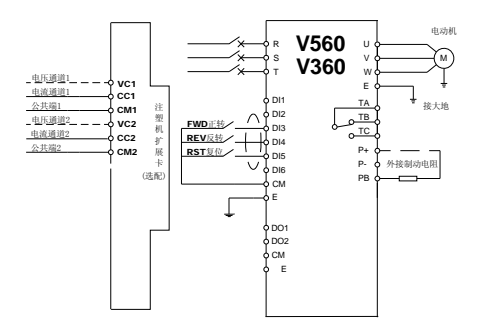

图 3 注塑机(一体机)专用扩展卡配线图

## 功能参数表

- 功能表中符号说明如下:  $\blacksquare$ 
	- "R" 表示该参数为只读参数,不可更改;
	- "FA" 表示参数仅在闭环模式下有效。

# 设置参数表

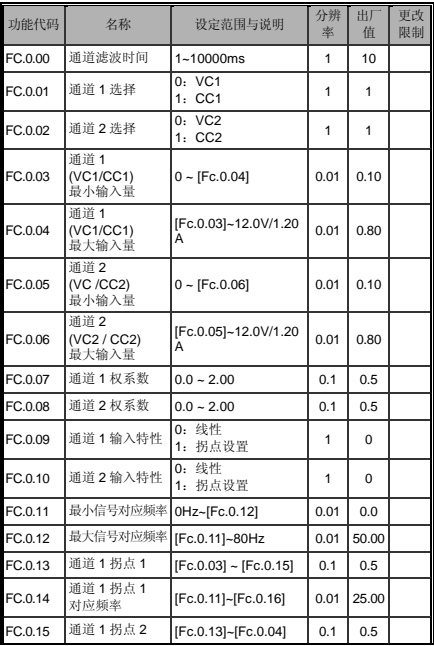

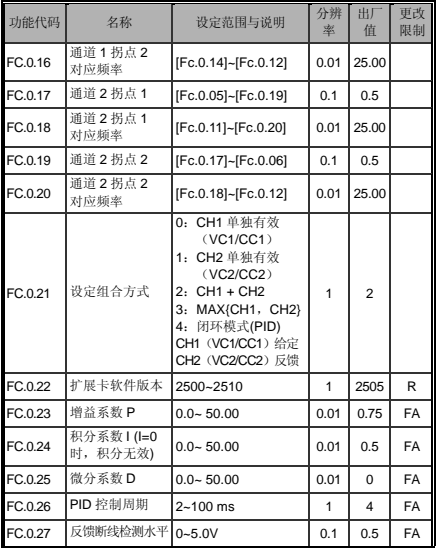

## 监控参数表

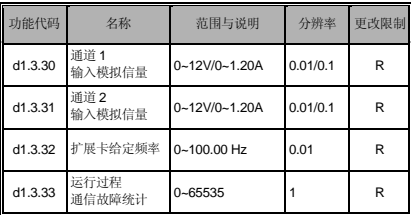

# 调试说明

# ■ 多段速叠加及速度增益-----相关参数设定

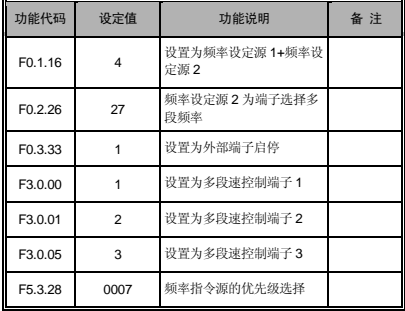

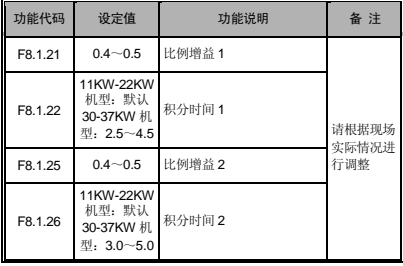

注:如使用无感矢量(SVC)模式时,请检查相关参数设置: F2.0.00~F2.0.10,请使用电机参数测定功能对电机进行参数 辨识,以发挥 V560/V360 矢量变频器的最佳性能。具体的方 法为将 F2.2.53 设为 1, 启动一次电机, 约 30 秒后停止辨识 即可。

#### 现场调试

- 1. 安装调试前请认真阅读本操作手册和 V560/V360 变频器相关 说明。
- 2. 多段速、故障自恢复等功能配置见 V560/V360 说明书。
- 3. 确保扩展卡模拟输入信在通道可承受最大范围之内:

**VCx---CMx** 通道:0~12V

**CCx---CMx** 通道:0~1.2A